問題1

USB メモリ内にある EXCEL ブック『入力用テーブル』に、以下の三つの PDF ファイル から該当するデータを転記しなさい。

- ・ニア・アキタ
- ・秋田エルザ
- ・Healthy Ohoakita

また、転記の際、以下の指示に従いなさい。

- 1. すべてのデータが PDF ファイルにあるわけではないので、不明なデータのセルは空白 のままで良い。
- 2. フォント、フォントサイズは変更しない。ただし、テーブル形式で自動的に変更される ものはそのままにすること。
- 3. 列幅を調整してすべての文字が見えるようにしなさい。
- 4. 主催者名はそれぞれ以下を使用すること。
	- ・ニア・アキタ
	- ・秋田エルザ
	- ・Healthy Ohoakita
- 5. 入力の規則は『入力用テーブル』の項目欄各セルのコメントの通りとしなさい。
- 6. 表全体を以下の通り、テーブル形式にしなさい。 ・先頭行をテーブルの見出しとして使用する。 ・デザインは[テーブルスタイル(中間)2]にする。 ※最終的にテーブル形式になっていれば良い。
- 7.「講座名」で[昇順]に並べ替えなさい。
- 8.ワークシート名を「受験番号」に変更しなさい。
- 9.印刷レイアウトを A3 用紙横 1 枚に表全体が表示されるように設定しなさい。
- 10.ファイル名を「受験番号」にして保存しなさい。

#### 公益財団法人 ニア・アキタ

## 生涯学習講座 (1ヶ月コース)

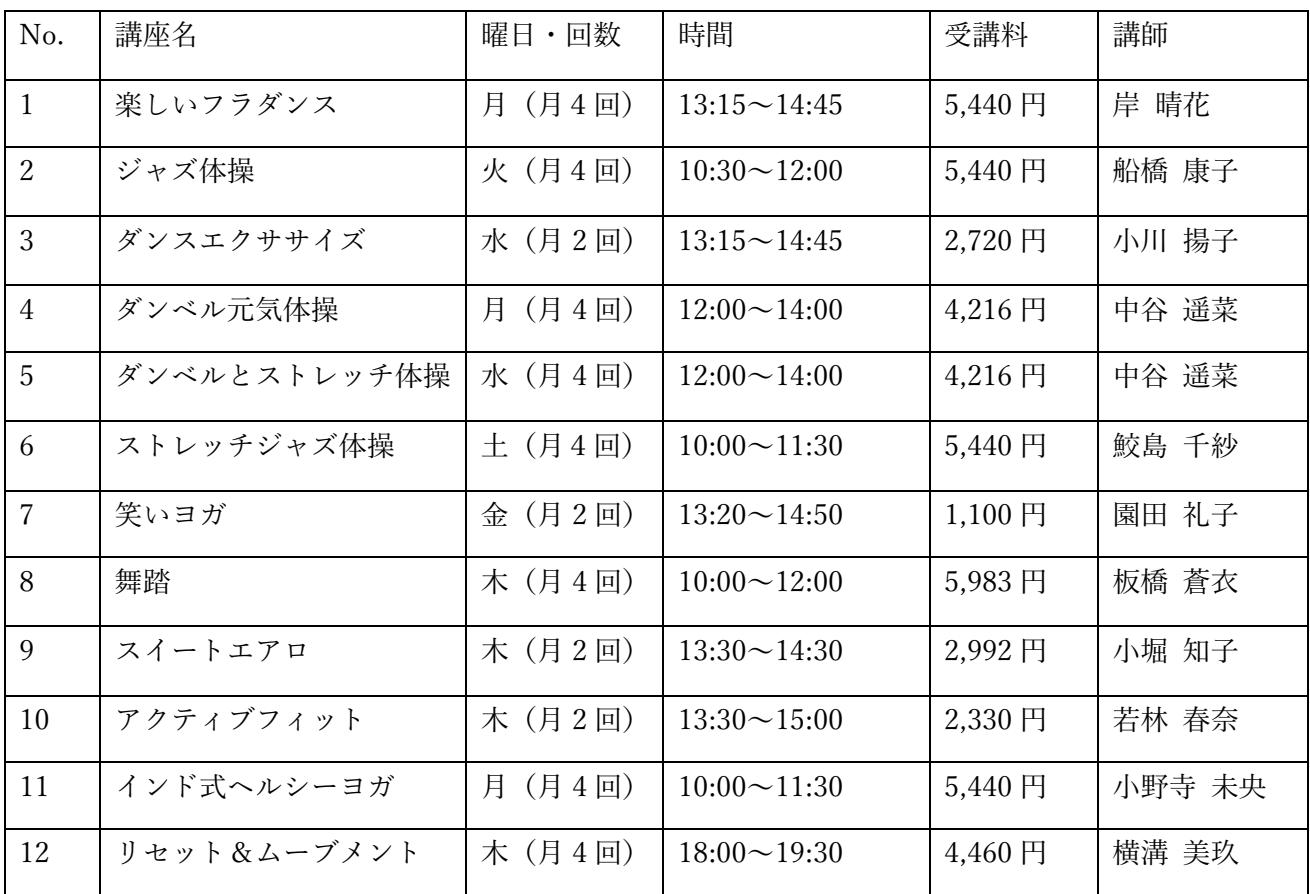

大潟上市天王下南野4-143 電話 018-000-0000 FAX018-000-0001 e-mail:soumu01@near\_akita.or.jp

### 秋田エルザ スポーツ講座ご案内 (3ヶ月講座)

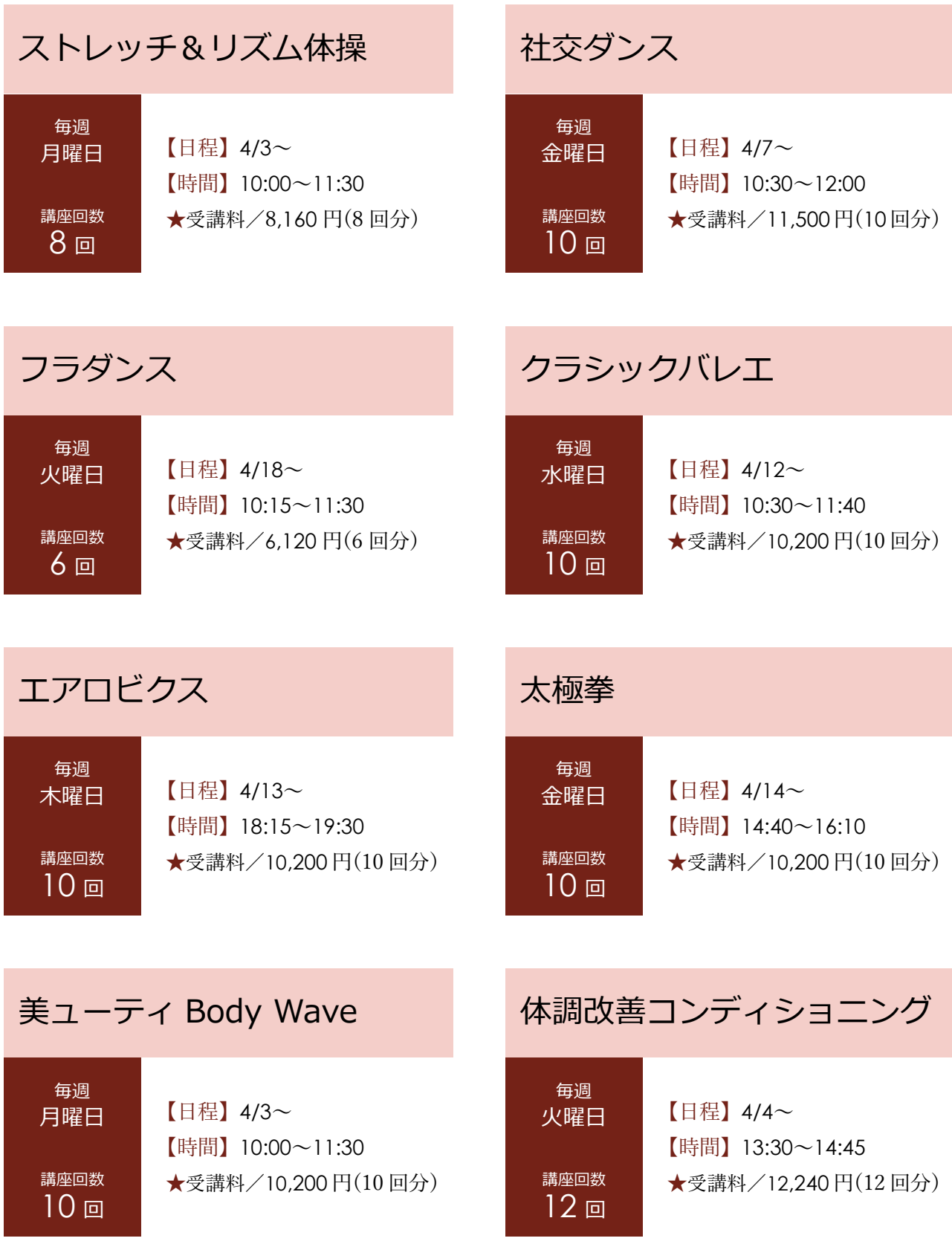

南秋田市田蔵地 1-0-1 TEL:008(555)9999 FAX:008(555)8888 E-mail:info@eruza-akita.co.jp

# Healthy Ohoakita

#### ヘルス&ビューティー講座(春講座3ヶ月)ご案内

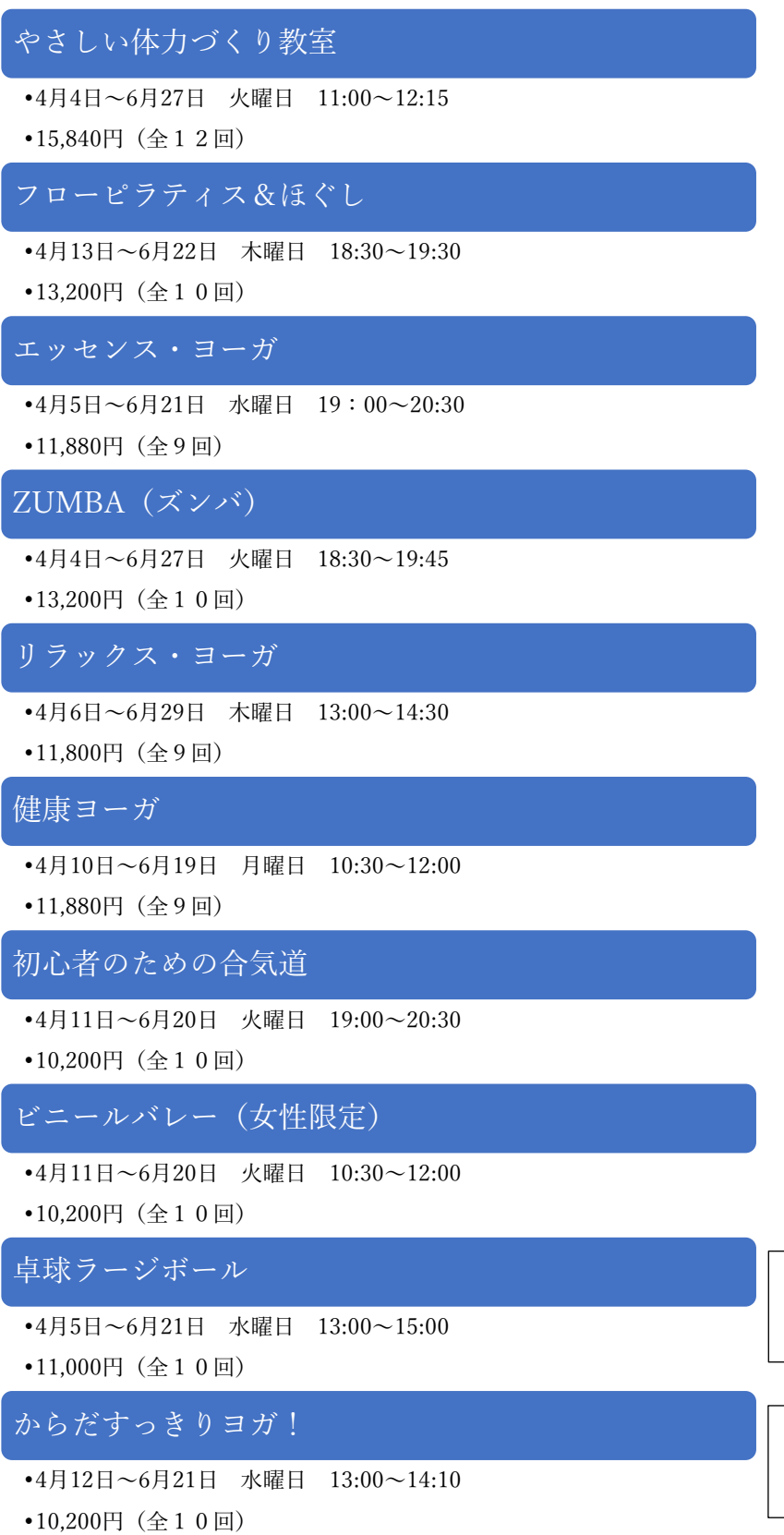

大秋田市川尻若葉町4番48号 008-864-3608

E-mail

info@healthy-ohoakita.com